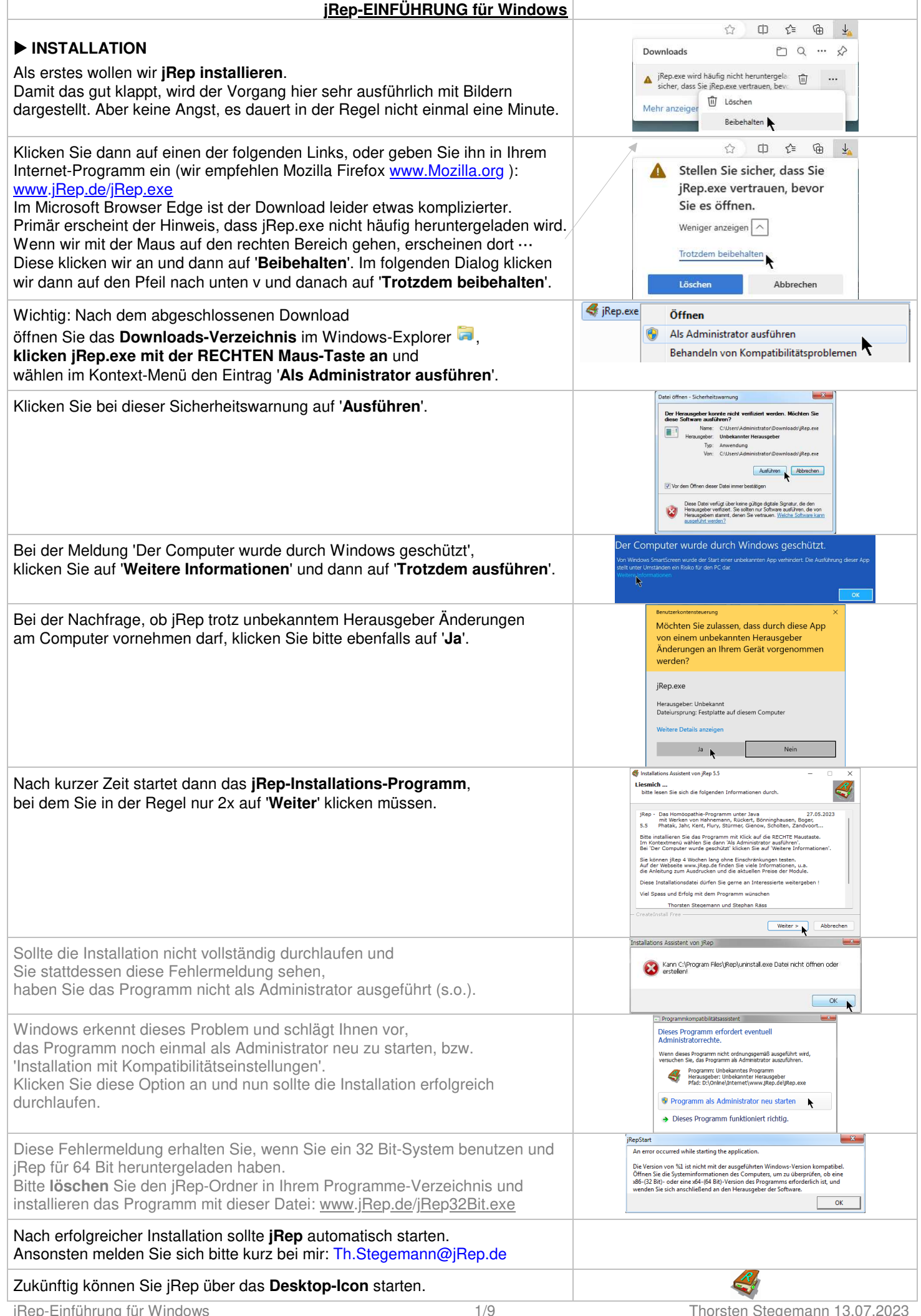

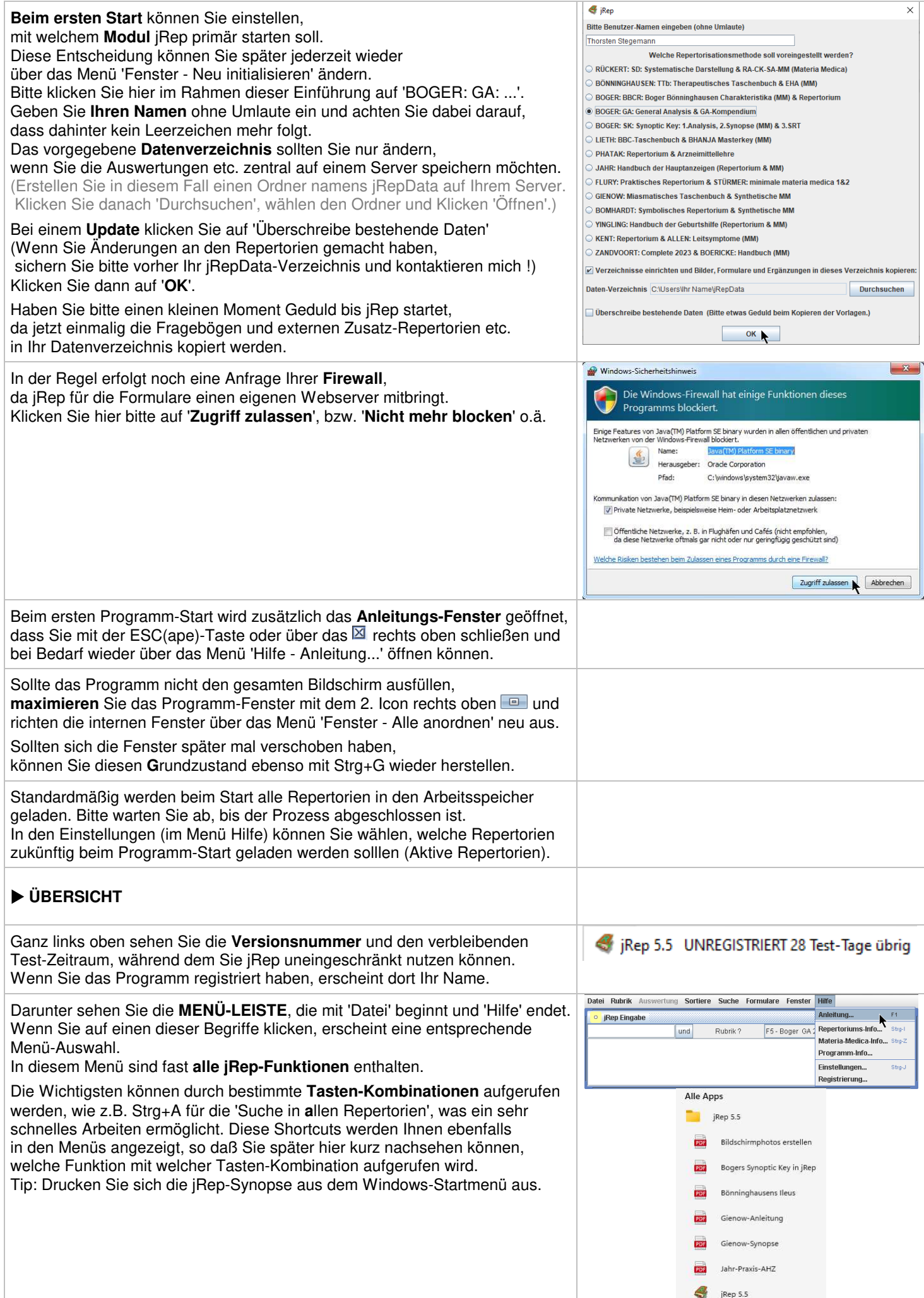

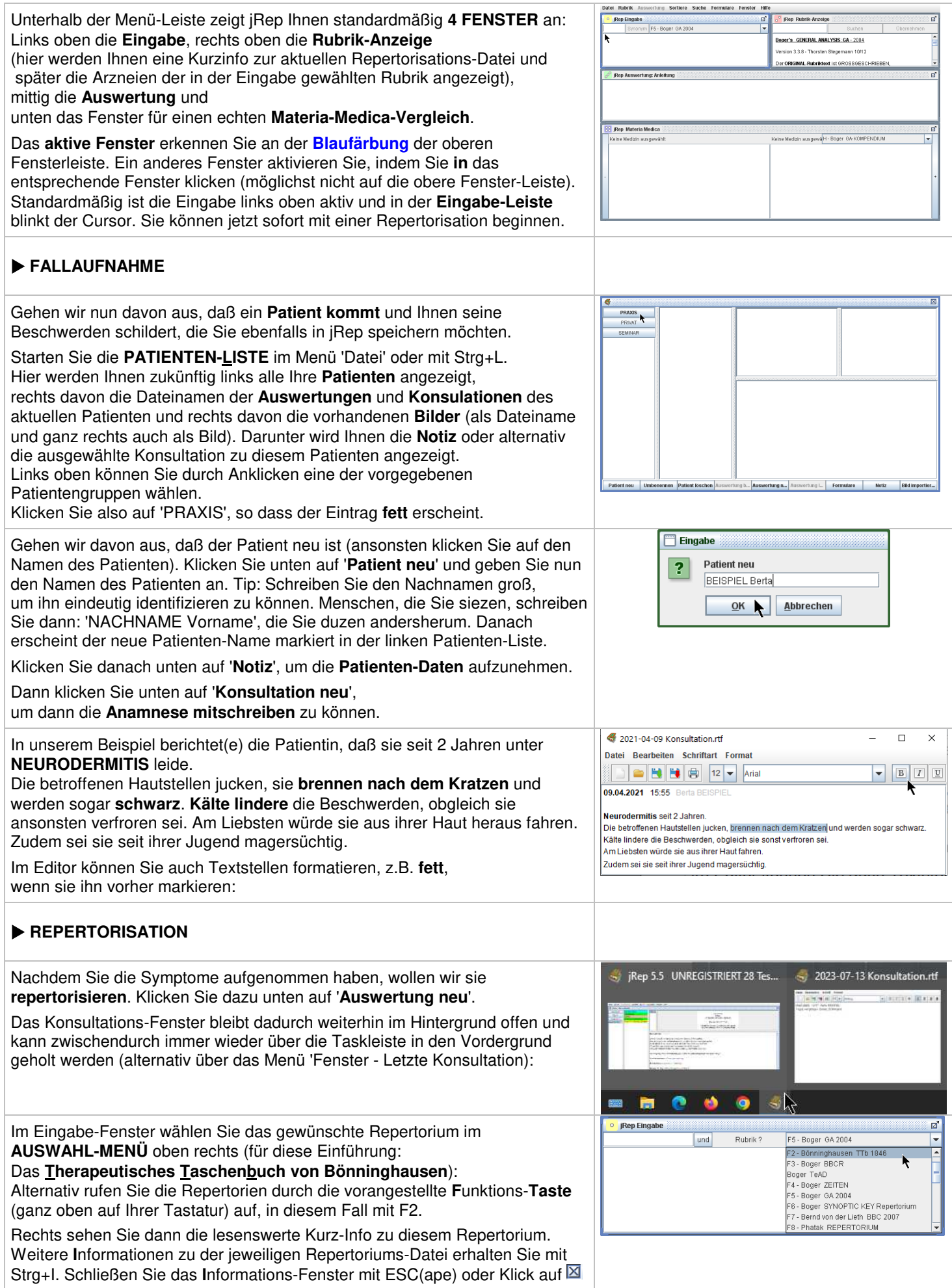

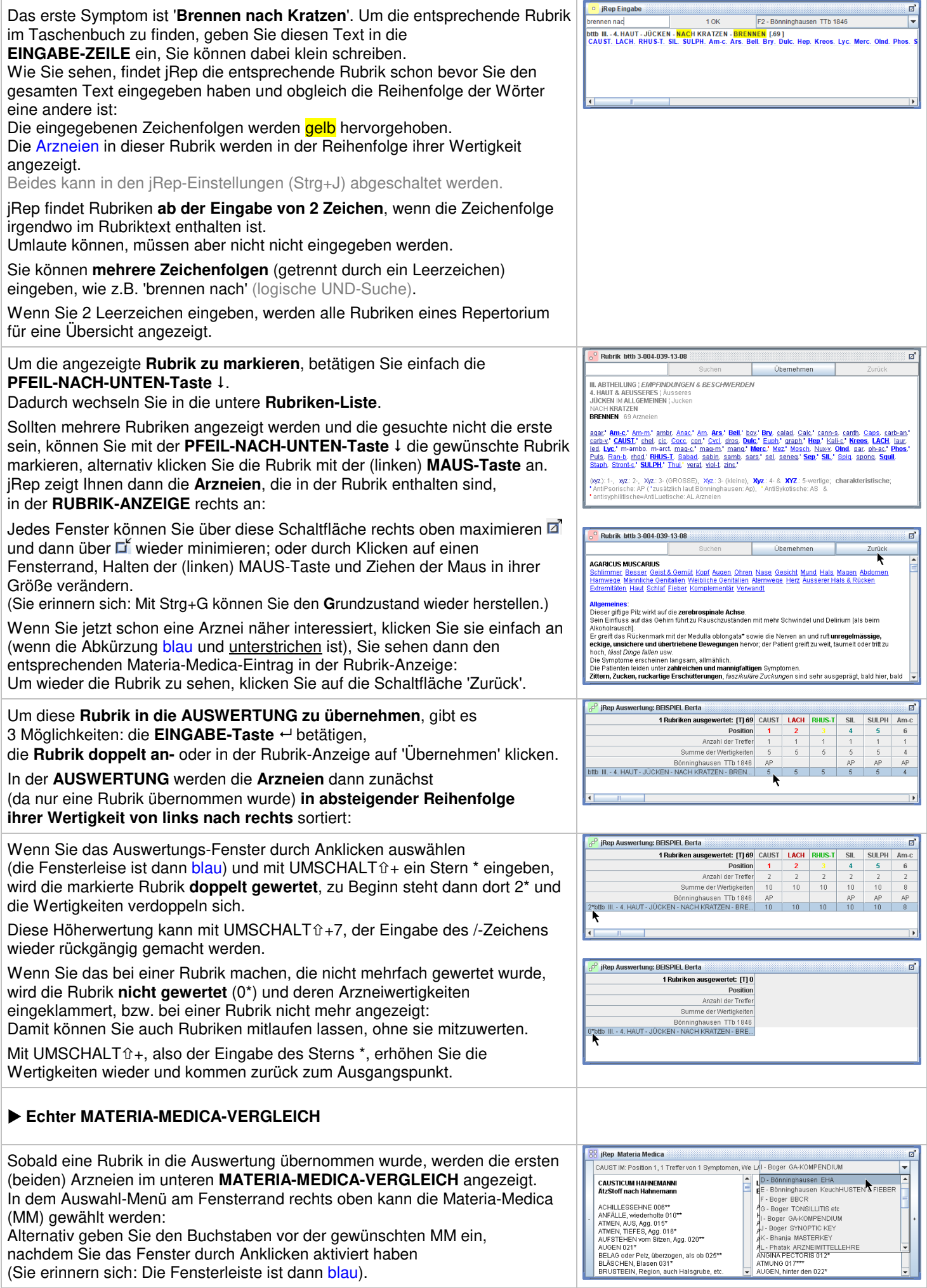

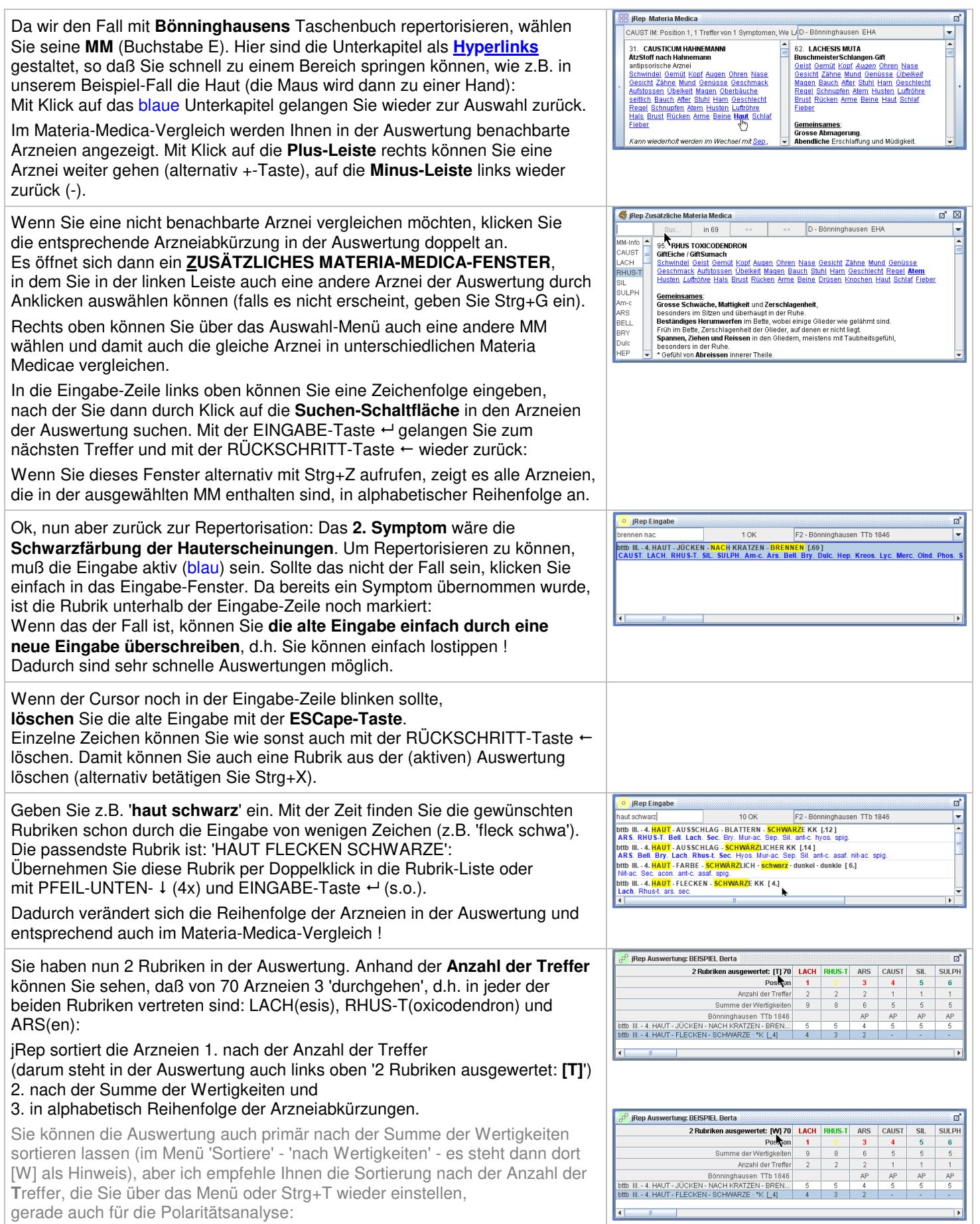

## **POLARITÄTSANALYSE**

Das **3. Symptom** ist die **Besserung durch Kälte**. Da in der (aktiven) Eingabe die letzte Rubrik in der unteren Liste markiert ist, können Sie gleich lostippen (s.o.). Geben Sie 'kalte amel' ein. In den jRep-Repertorien sind alle Besserungen mit **Amel**(oration) und alle Verschlechterungen mit **Agg**(ravation) eingetragen.

Die Rubrik 'amel - IN DER KÄLTE' ist 2x vorhanden: Einmal mit **++** und einmal ohne. Die ++-Rubriken enthalten (rote) Ergänzungen aus dem BBCR zur Optimierung der Polaritäten-Analyse - ich empfehle Ihnen, diese Rubriken zu übernehmen (die Ihnen auch immer als erstes / oben angeboten werden):

Durch den Zusatz **+P** macht jRep deutlich, daß es sich hierbei zudem um eine sogenannte **polare Rubrik** handelt. D.h. es gibt auch eine **gegenpolare Rubrik** namens 'agg - VON KÄLTE ÜBERHAUPT'.

(Löschen Sie 'amel' mit der RÜCKSCHRITT-Taste  $\leftarrow$ , geben 'agg' ein):

Nach Bönninghausen ist eine Arznei in einem Fall nur dann hilfreich, wenn ihre **Charakteristik** (entspricht im Taschenbuch den Symptomen mit Wertigkeit größer als 3; das sind die **fett** gedruckten Arzneien in der Rubrik-Anzeige) nicht der Symptomatik des Patienten widersprechen.

Sie können jetzt natürlich schauen, welche Arzneien in der gegenpolaren Rubrik 'Kälte agg' enthalten sind, aber Sie sehen nicht mehr die der eigentlichen Rubrik.

Um die Rubriken vergleichen zu können, rufen Sie mit Strg+U eine **ZUSÄTZLICHE RUBRIK-ANZEIGE** auf. Diese zeigt die gleiche Rubrik nun noch einmal. Löschen Sie jetzt im Eingabe-Fenster 'agg' wieder und geben 'amel' erneut ein. Jetzt zeigt die eigentliche Rubrik-Anzeige die gesuchte Rubrik und die zusätzliche Anzeige deren gegenpolare Rubrik. Um die Arzneien vergleichen zu können, ziehen Sie die zusätzliche Anzeige ggf. einfach etwas nach unten, indem Sie sie mit der Maus auf die obere Fensterleiste klicken und die (linke) MAUS-Taste gedrückt halten: Sie schließen die zusätzliche Rubrik-Anzeige mit Klick auf  $\boxtimes$ .

Dieser Rubrik-Vergleich ist natürlich recht umständlich. jRep kann Ihnen diese Arbeit aber abnehmen (dafür sind Computer ja eigentlich da ;-). Wenn Sie eine polare Rubrik mit **+P** in die Auswertung übernehmen (s.o.), übernimmt jRep automatisch auch die gegenpolare Rubrik als -P:

In der Auswertung werden die Wertigkeiten der gegenpolaren Rubrik **geschweift eingeklammert**. Dadurch können Sie einfach erkennen, welche Arznei in welcher Rubrik mit welcher Wertigkeit eingetragen ist. Wenn eine Arznei in der eigentlichen Rubrik nicht charakteristisch (< 4, dafür die [T,**4**], also 1 - 3), aber in der gegenpolaren charakteristisch  $(> 3,$  also 4 - 5) eingetragen ist, spricht das in diesem Fall gegen diese Arznei (s.o.).

jRep kennzeichnet solche '**Kontra-Indikationen**', wie Heiner Frei sie nennt, indem es hinter die eigentliche Wertigkeit eine Null schreibt, s. bei RHUS-T. Die eigentliche Wertigkeit ist 5, jRep schreibt dahinter eine '0', also '50': So können Sie problemlos erkennen, welche Arzneien nach Heiner Frei kontraindiziert und vermutlich in diesem Fall nicht hilfreich sind.

Und jRep macht noch etwas, es berechnet die **Summe der Polaritäten-Differenzen**: Wertigkeit in der polaren Rubrik minus Wertigkeit in der gegenpolaren Rubrik (und bei mehreren polaren Rubriken davon die Summe). Durch das Anhängen der '0' bei den 'KontraIndikationen' wird die Polaritäten-Differenz zweistellig negativ, siehe bei RHUS-T: 2 - 50 = -48:

Denn jRep kann die Auswertung mit Doppelklick auf 'Summe der **P**olaritäten-Differenzen' oder **Strg+P** zusätzlich noch optimiert danach sortieren. Dabei wird geschaut, welche Arzneien am meisten Treffer und keine zweistellig negativen Polaritäten-Differenzen aufweisen.

Somit werden 'kontraindizierte' Arzneien ganz nach rechts (aus)sortiert und jRep liefert Ihnen die entscheidenden Arzneien quasi 'auf dem Silbertablett': (Die vorherige Sortierung nach den **T**reffern erreichen Sie wieder mit Strg+T.)

Damit ist das Mittel in diesem verkürzten Beispiel-Fall LACH(esis), was dieser Patientin nicht nur die Neurodermitis, sondern auch das lebenslange Gefühl, aus ihrer Haut heraus zu wollen, genommen & ihr Eßverhalten normalisiert hat. Normalerweise sollten für die Polaritäten-Analyse mindestens 5 polare

Rubriken in die Auswertung übernommen werden.

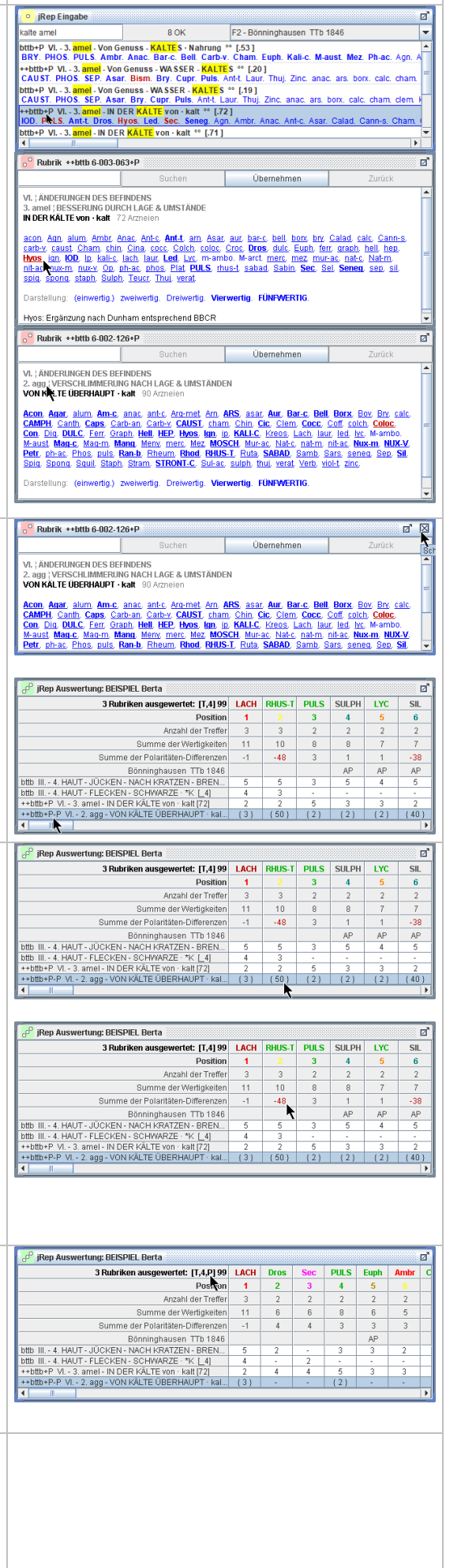

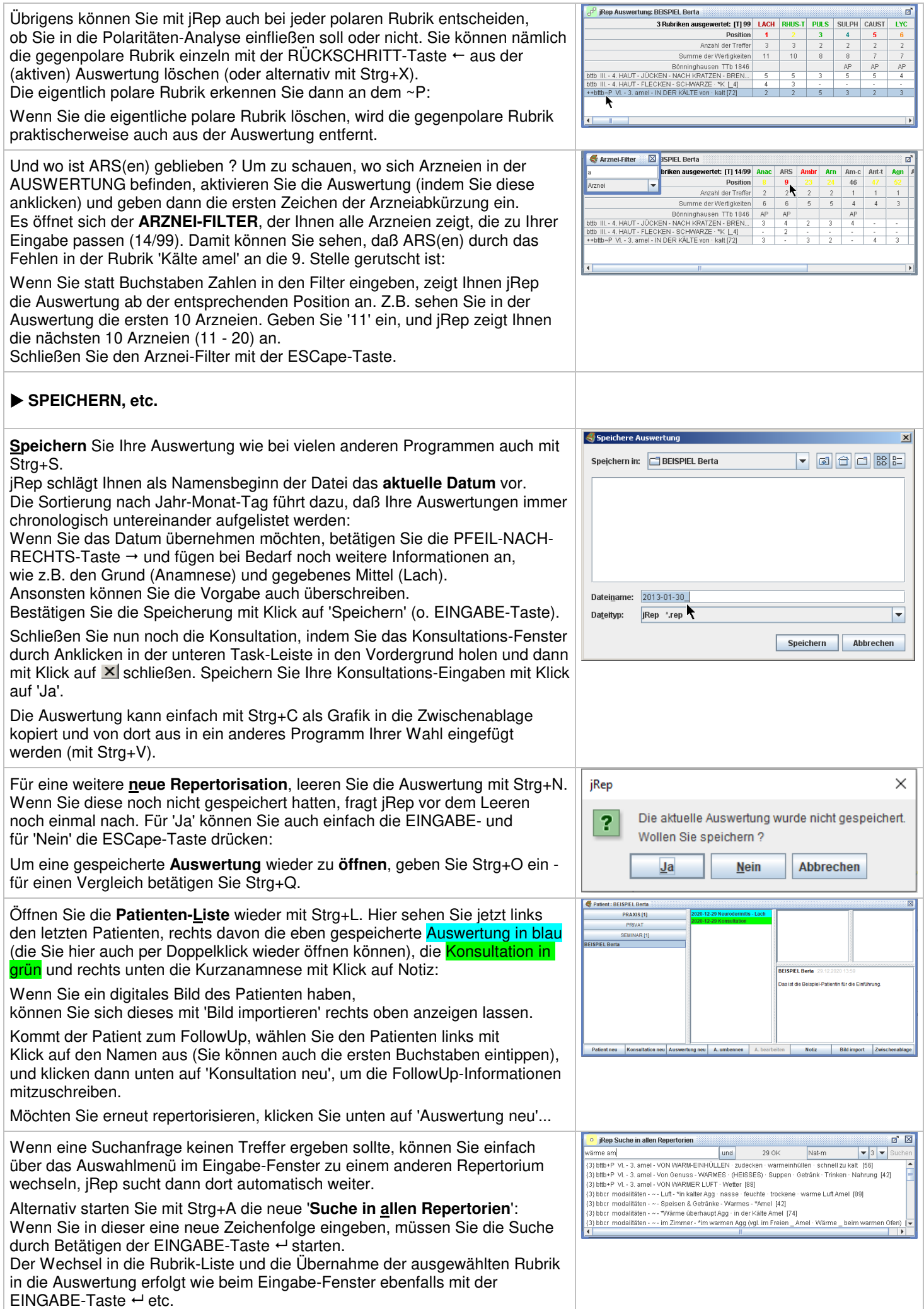

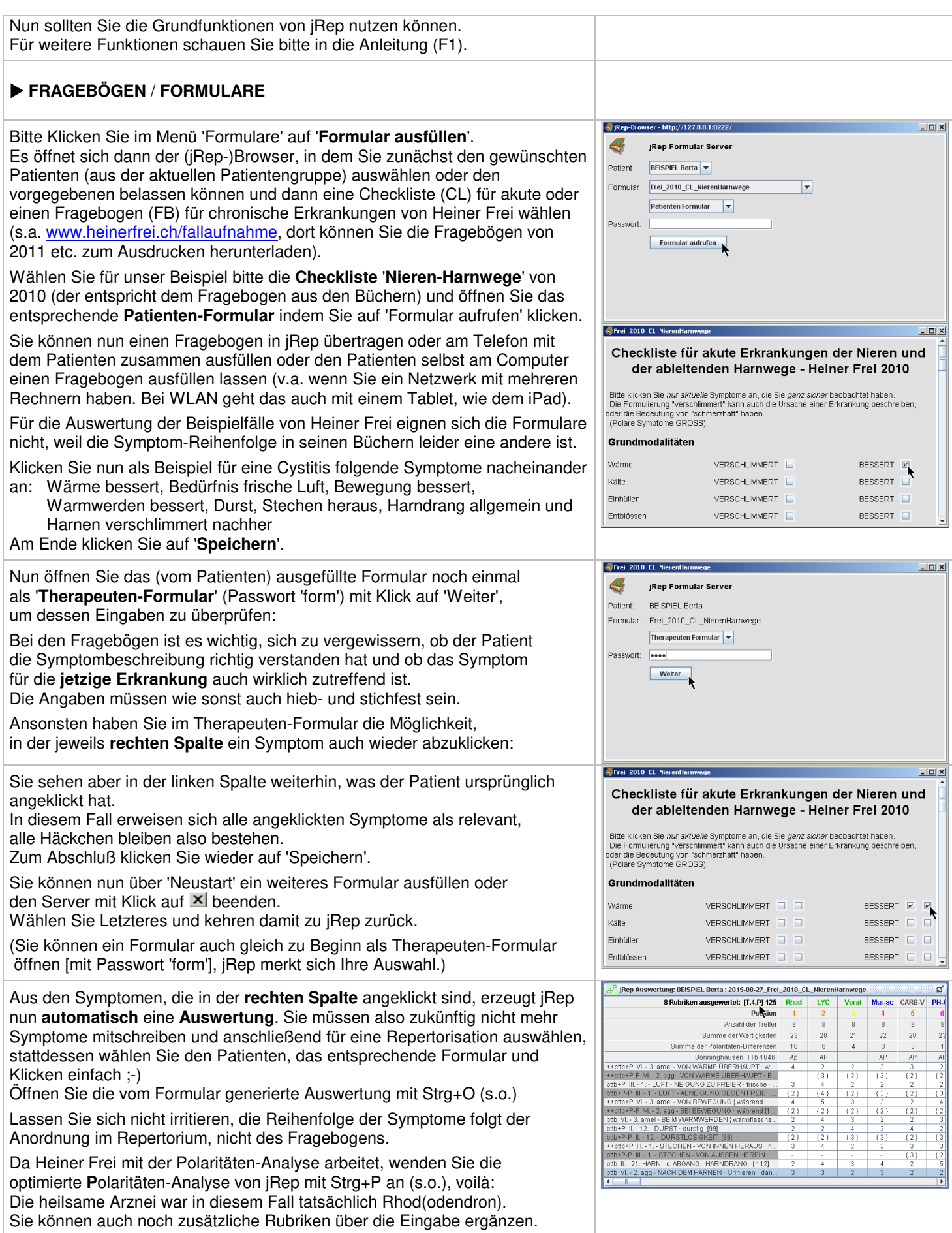

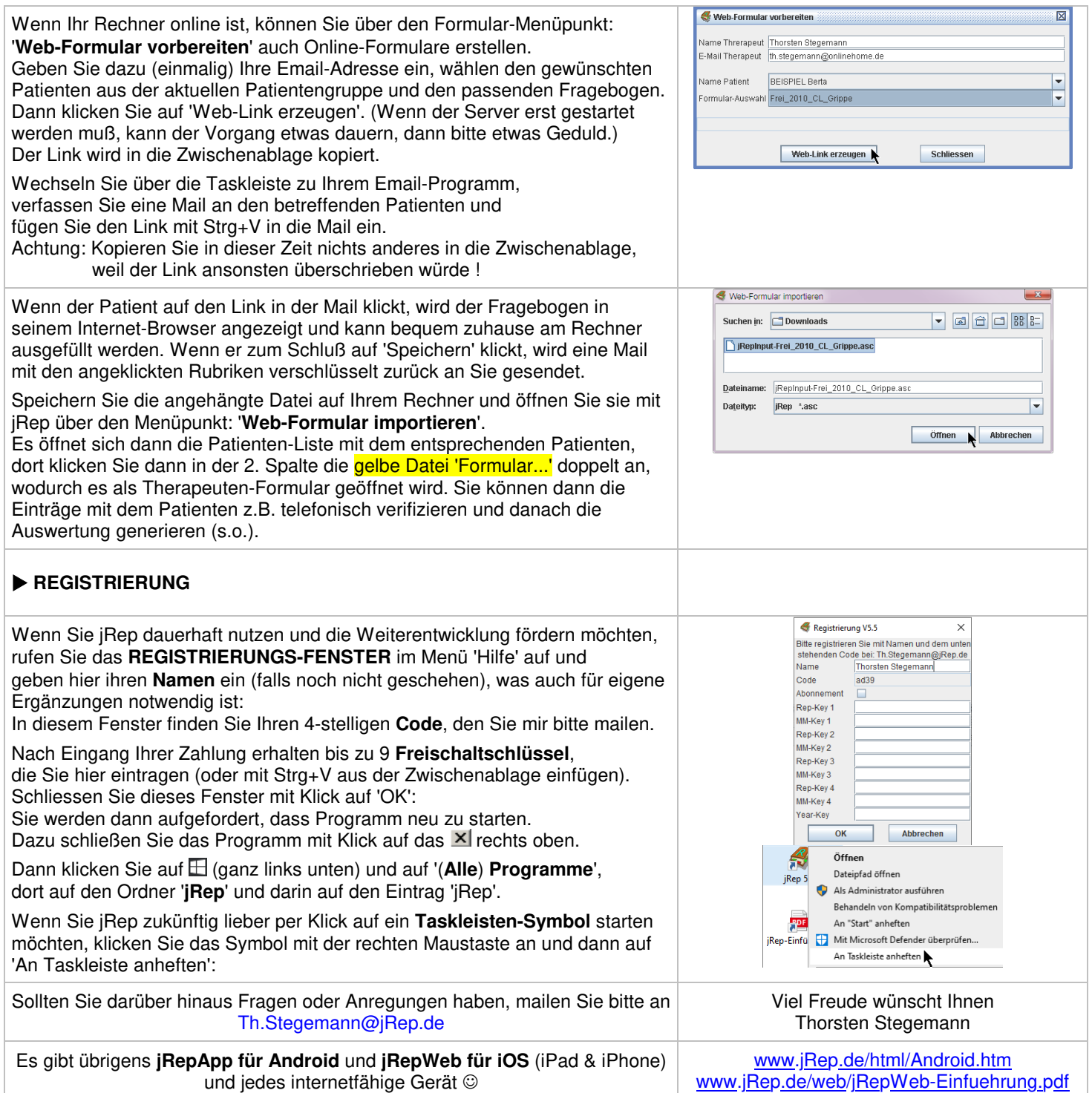